## **ANNOUNCEMENT CLOSES: September 30, 2016 OBJECTIVES:**

To build and maintain teams of highly qualified and motivated specialists who are able to manage complex emergency operations in a professional and cost effective manner.

## **DATE AND LOCATION OF POSITIONS:**

Individuals selected will be assigned to one of the Southern Area Incident Management Teams. Please indicate which team you are interested in applying for. Assignment(s) will begin approximately **January 1, 2017**

## **AREA AND LEVEL OF CONSIDERATION:**

Employees from participating agencies, states, and cooperators in the Southern Area are encouraged to apply.Individuals applying for trainee or apprentice positions will be considered for those positions only. **All applicants, including individuals currently serving on our Incident Management Teams in the Southern Area MUST reapply via the electronic ICAP system.** 

#### *Duties:*

Individuals selected will be expected to perform at a high level of expertise as a member of an incident management team. Interaction between team members is an absolute necessity when performing in an emergency and often critical incident environment. Specific duties vary with positions and are listed in the Fireline Handbook and Position Taskbook. Individuals, when assigned as team members, will be expected to maintain availability for assignment when called and perform in a satisfactory manner in their assigned position.

## **TRAINEE/APPRENTICE POSITIONS:**

Trainees and apprentices are selected for Southern Interagency Incident Management Teams to develop individuals to become future team members in positions that have an existing or predicted shortage of qualified personnel. The number of trainees and apprentices combined will not exceed 10-12 on an initial mobilization roster.

Apprentices should have the potential to become qualified for the target position in three to six years. Trainees will generally be assigned for one (1) year and will be assigned to train in the position for which they apply. Upon the recommendation of the Incident Commander, the Southern Area Coordinating Group may elect to retain selected trainees for more than a one year period, dependent upon the achievement of training objectives.

## **QUALIFICATIONS:**

Applicants applying for positions must meet Incident Command System qualification standards as published in the 310-1 Wildland Fire Qualification Guide or the Forest Service 5109.17 Fire and Aviation Qualifications Guide. Individuals must be functionally qualified at the Type 1 or Type 2 (as applicable) level for the positions they apply for and/or fill or indicate on their application that they are applying as an apprentice or trainee. Only material submitted with the formal application will be considered in assessing qualifications. It is the responsibility of the applicant to ensure their qualifications are current and maintained with their dispatch center.

## **SELECTION PROCESS:**

Some of the selection criteria are listed as follows:

- $\checkmark$  EXPERIENCE This is both experience in the position the individual is applying for and experience with teams (Southern or others).
- $\checkmark$  OTHER QUALIFICATIONS the broader the qualifications the better.
- $\checkmark$  AVAILIBILITY Past availability history.
- APPLICATION Completed applications and possible interviews with the selecting official or their designate.

We will continue to strive to improve ethnic, gender, and agency diversity.

The Southern Area Coordinating Group along with the Incident Commanders will meet to review the applications and select the teams.

#### **WHERE TO APPLY:**

To complete the on-line application process you must first log in with your eAuthentication credentials. If you do not have eAuthentication credentials, follow the step-by-step instructions on the following pages. If you are a Forest Service employee you may see a "*Coming Soon*" notification when you sign in to eAuthentication -- skip to step 3 below. If you have questions about the on-line application process, please contact Tracy Robinson, Southern Area Coordination Center, at 678-320-3002 o[r tdrobinson@fs.fed.us.](mailto:tdrobinson@fs.fed.us)

# **THE FOLLOWING INSTRUCTIONS APPLY TO NON-FOREST SERVICE APPLICANTS ONLY**

# *Quick Start Guide for ICAP*

**To access the Incident Command Application (ICAP) system for submitting IC Team applications, we have developed a web: [www.fireportal.usda.gov.](http://www.fireportal.usda.gov/) Access to this site is controlled through the USDA eAuthentication access control system. Anyone, from any agency or private individual, can create an eAuthentication account.** 

**Creating a new eAuthentication Account Step 1: Establishing Personnel Access**

#### **FIRST TIME USER**

All users must obtain a **Level 1** security clearance through the US Department of Agriculture (USDA) eAuthentication process. USDA eAuthentication is the system required by USDA agencies to enable customers to get accounts that will allow them to access USDA Web applications and services via the Internet through an User Identification (User ID) and Password system. This process ensures the identity of those who access the system and what they should be allowed to access.

To obtain a login go to this website: [http://www.fireportal.usda.gov](http://www.fireportal.usda.gov/)

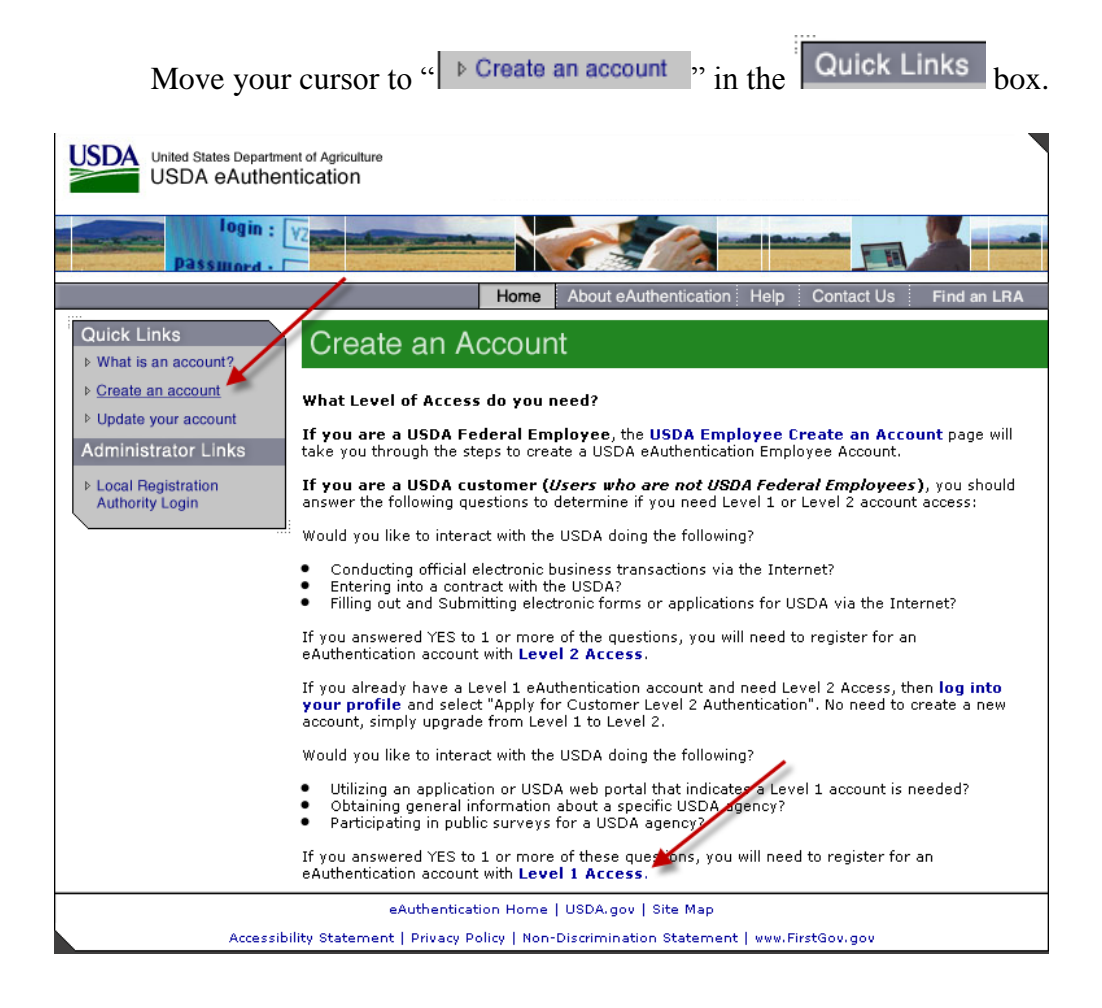

Follow the instructions for obtaining **LEVEL 1** security. Although the screen indicates your choice could be Level 1 or Level 2, **Create a LEVEL 1 account.**

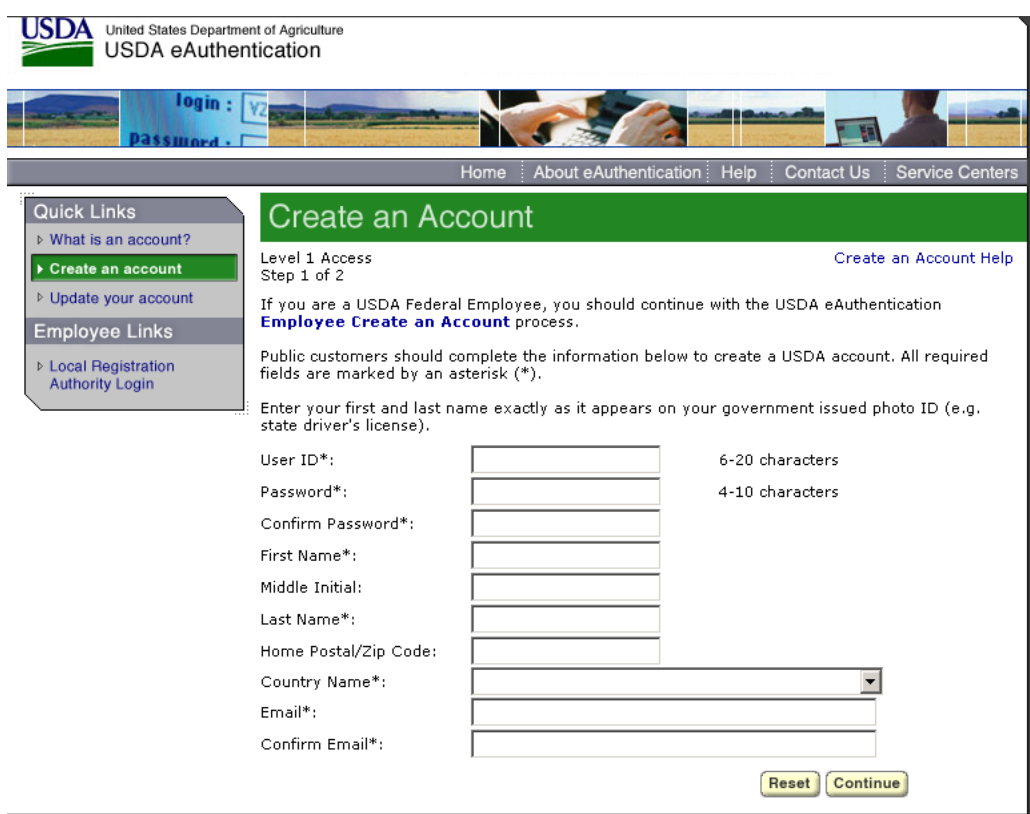

You will be asked to enter all required fields marked by an  $*$  (User ID, password, first name, last name, country and e-mail address). Click on "Continue."

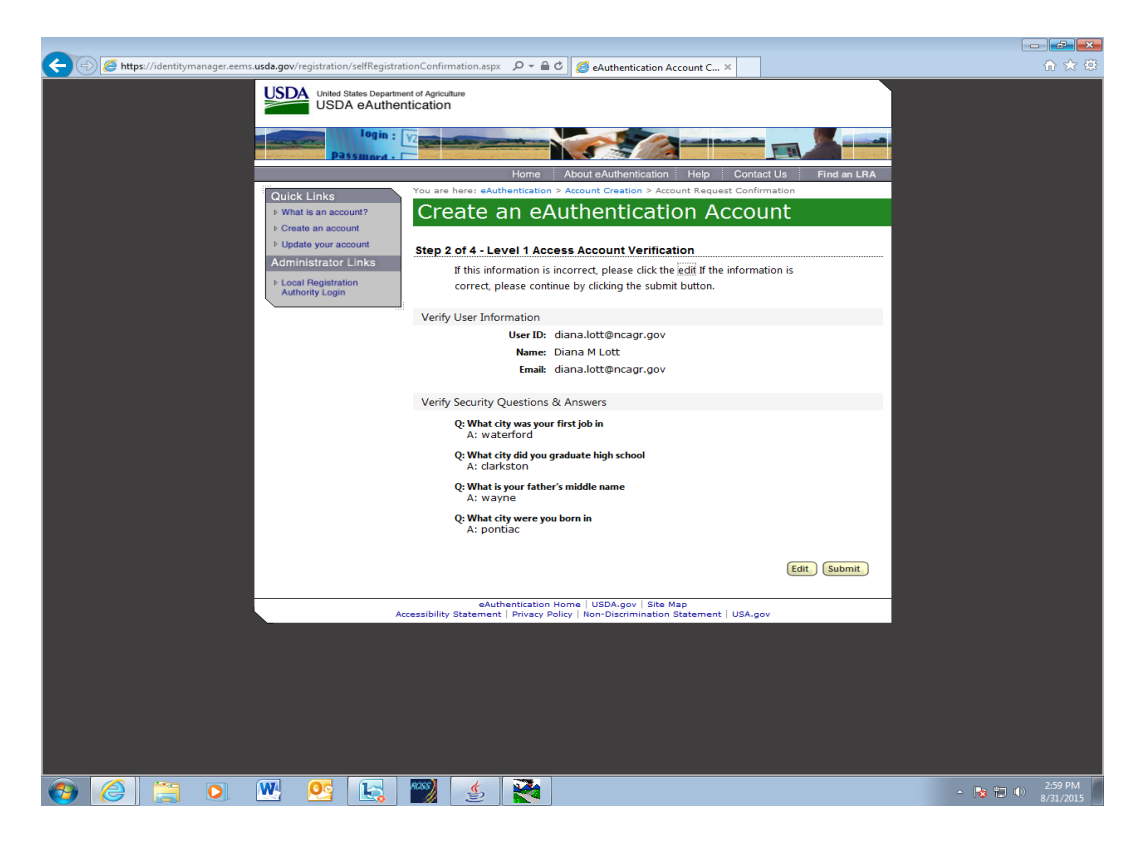

If all of the information is correct, you need to "Submit" in order to complete the registration process.

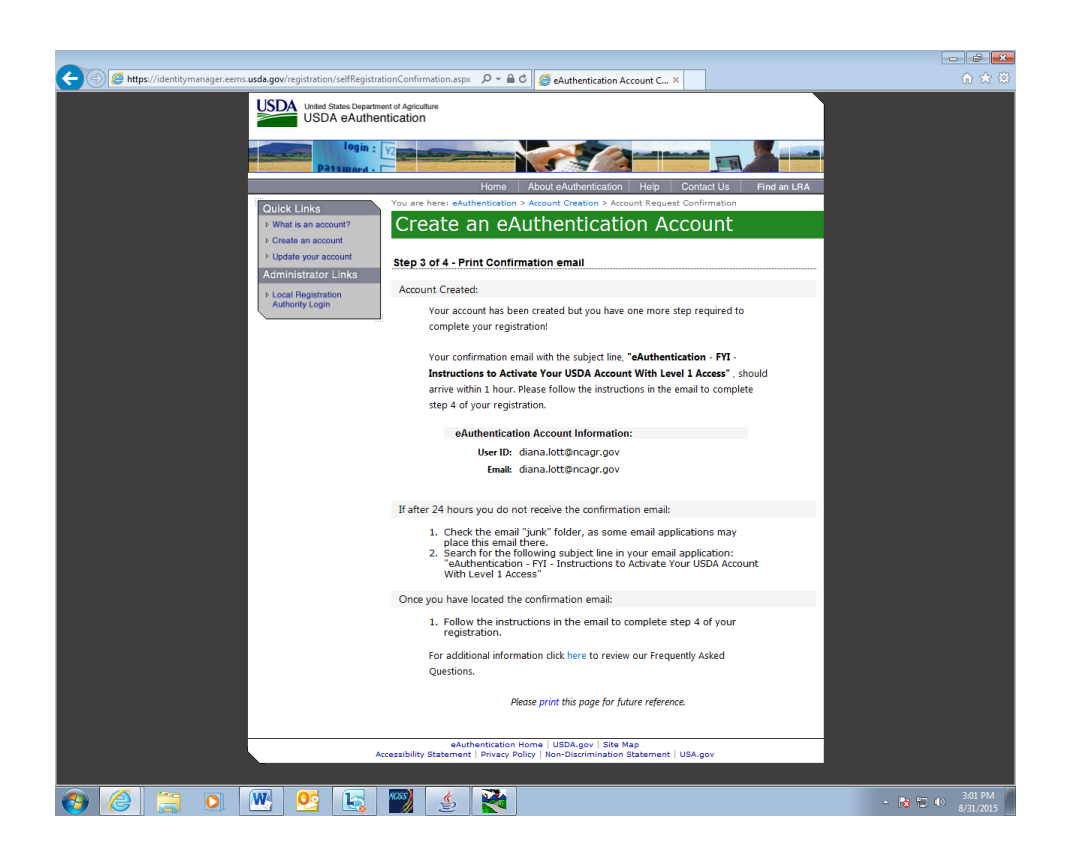

Once you have submitted this information you will be notified via e-mail of your registration. This is usually immediate.

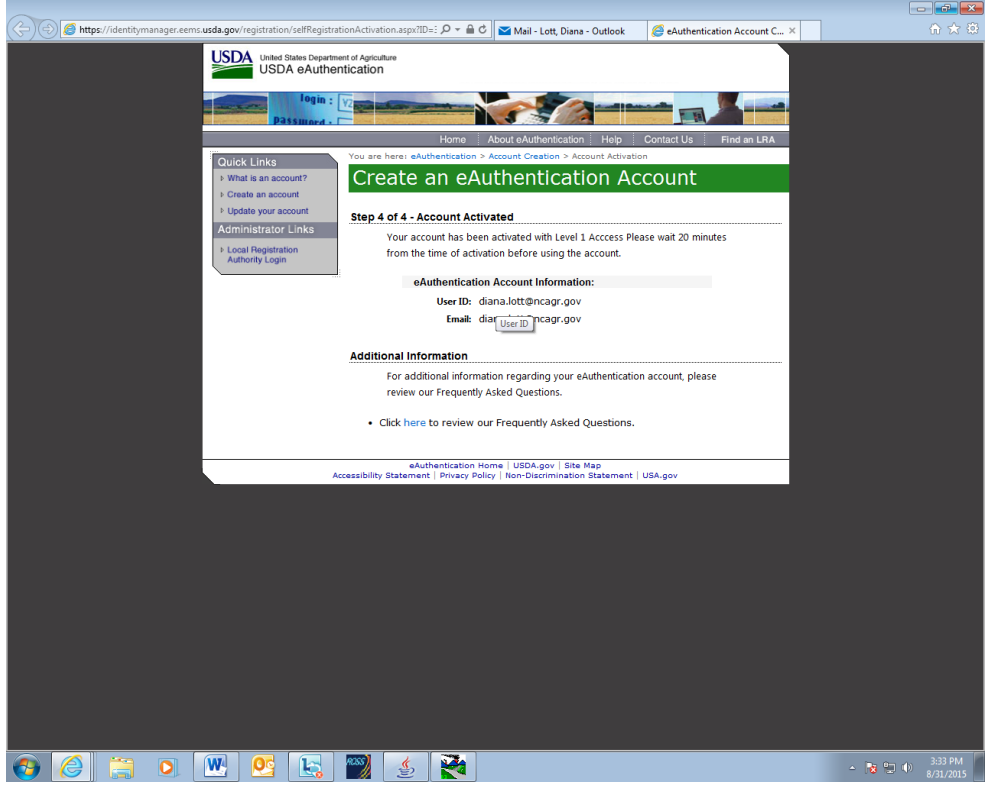

**Step 2: Confirm your Account** – You will get an electronic message to your e-mail address confirming your application to the eAuthentication process similar to the following:

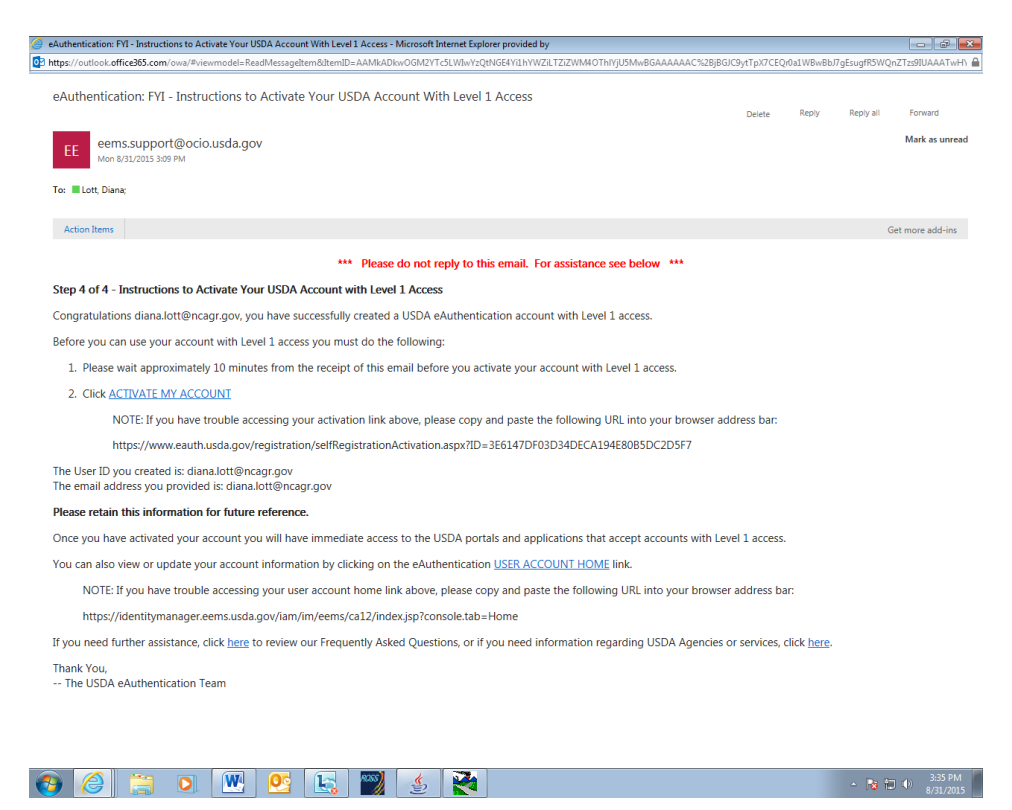

Click on  $43$ . Click **ACTIVATE MY ACCOUNT**  $\cdot$  The following screen will appear.

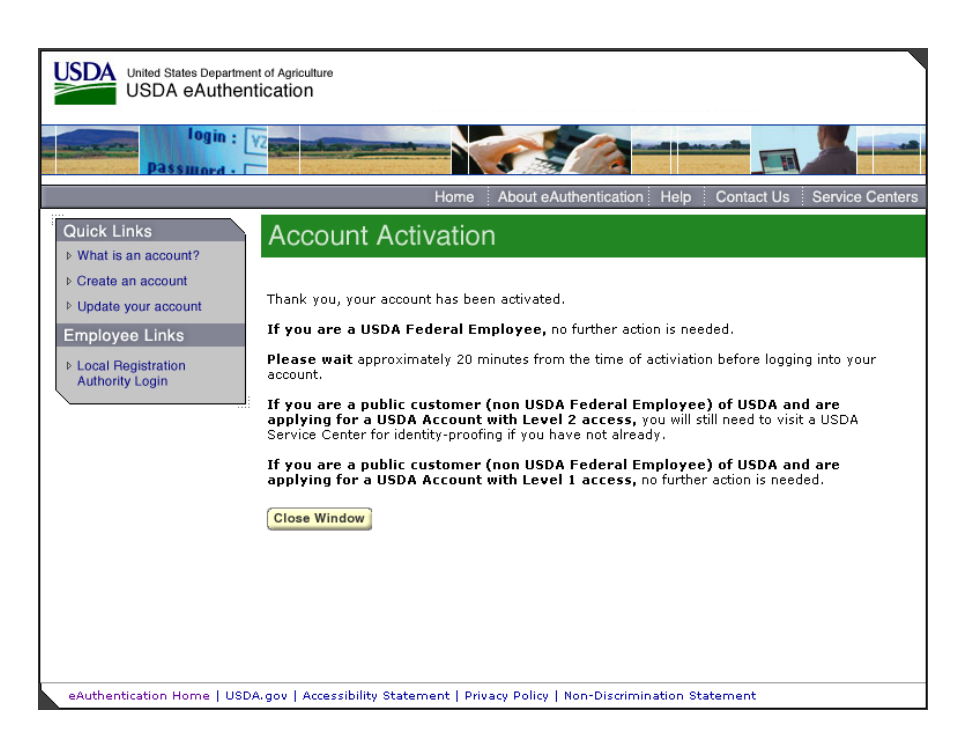

You are applying for a Level 1 account. No further action is needed. Close this screen. Your account has been activated.

The email mentions waiting 20 minutes before logging, but this is not necessary.

## **Step 3: Accessing the Fireportal System**

After an individual has completed the e-Authentication process (including responding to the email message sent to him/her by e-Authentication) they may begin using the system.

The web address is: [www.fireportal.usda.gov.](http://www.fireportal.usda.gov/) You will use this web address for all further access.

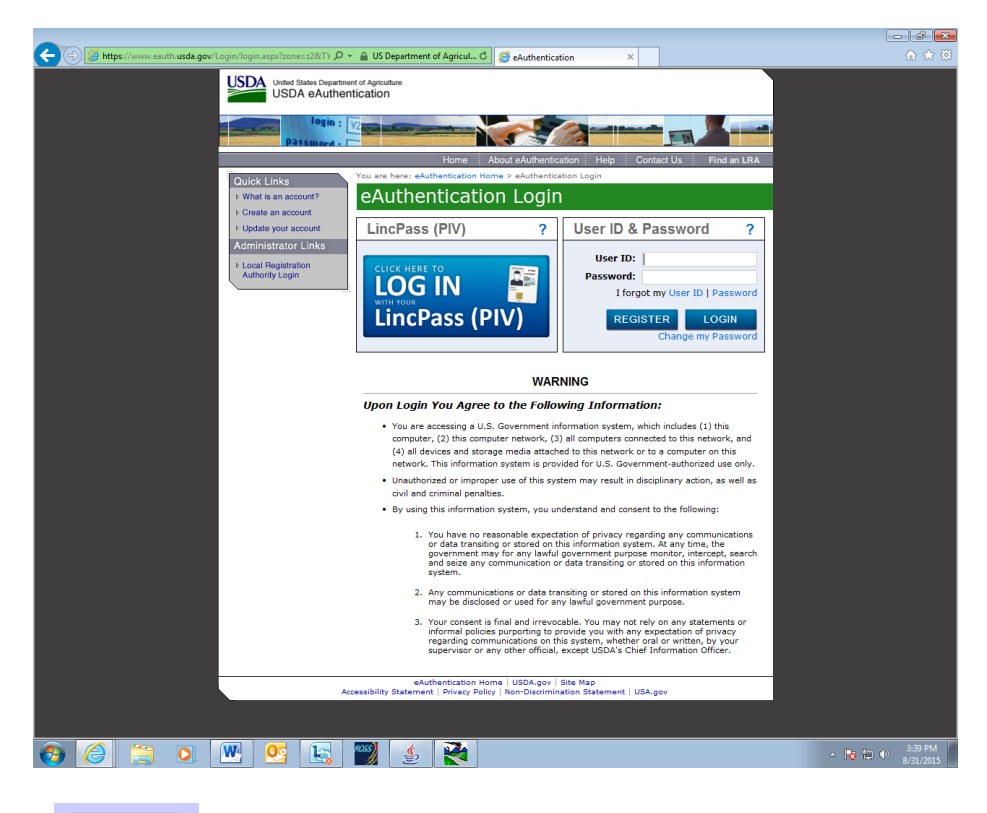

Continue Click on

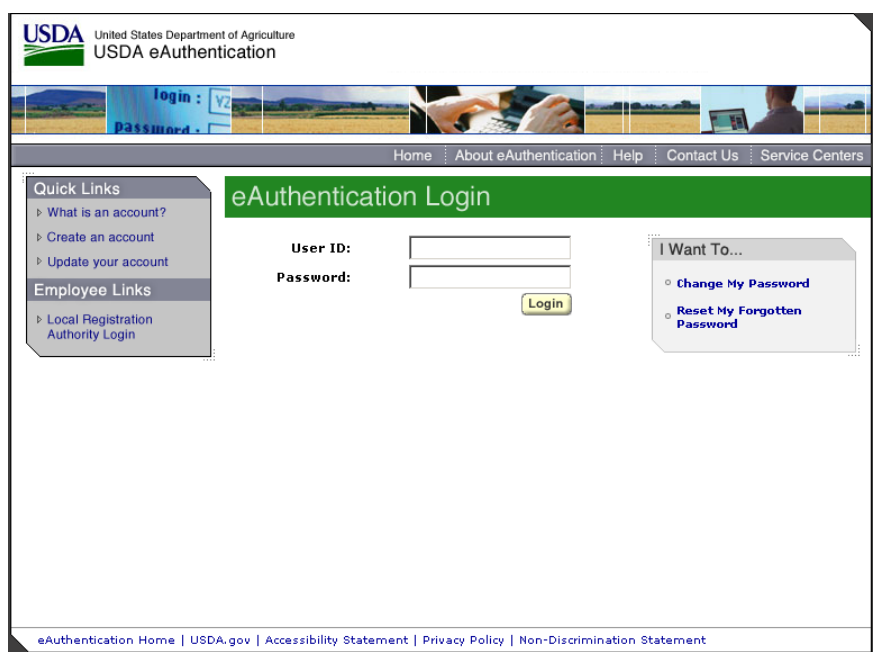

Log in using the 'user ID' and 'password' you established.

## **Step 4: Selecting ICAP.**

The first time you access fireportal you need to request access to the ICAP application. Select GO at 'Fireportal Request Access'

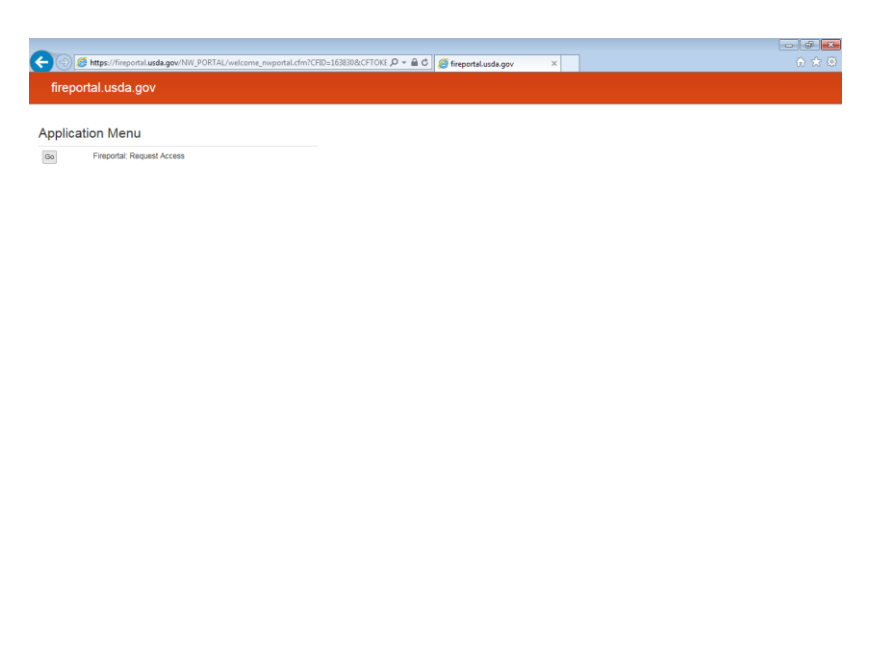

"ICAP - Incident Command Application". Select GO at 'ICAP: Incident Command Application'. The system manager will review your request and grant access. You will be notified via email.

 $\left\| \cdot \right\| \left\| \cdot \right\| \left\| \cdot \right\| \left\| \cdot \right\| \left\| \cdot \right\| \left\| \cdot \right\| \left\| \cdot \right\| \left\| \cdot \right\| \left\| \cdot \right\| \left\| \cdot \right\| \left\| \cdot \right\| \left\| \cdot \right\| \left\| \cdot \right\| \left\| \cdot \right\| \left\| \cdot \right\| \left\| \cdot \right\| \left\| \cdot \right\| \left\| \cdot \right\| \left\| \cdot \right\| \left\| \cdot \right\| \left\| \cdot \right\| \left\| \cdot \right\|$ 

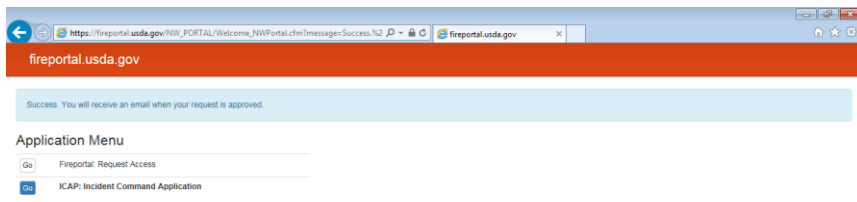

Select 'Incident Command Application'. Click on 'Request access'.

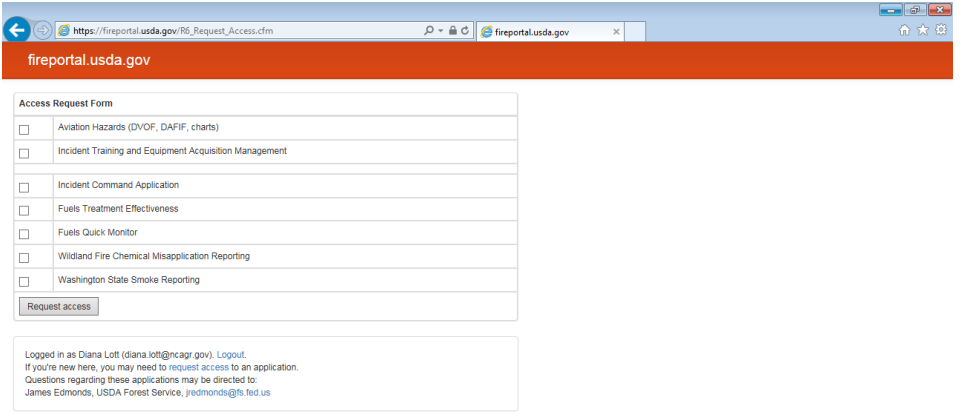

8 8 5 0 W C 5 W 9 R

 $\sim$  **Fg**  $\Box$   $\qquad$   $\qquad$   $\qquad$   $\frac{4:11 \text{ PM}}{8/31/2015}$ 

#### Click on Step 1: Applicant

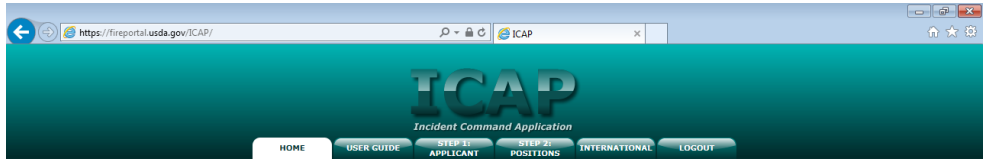

The Incident Command Application (ICAP) was developed to facilitate Incident Management Teams in recruiting for and filling team positions. These positions are only for temporary assignments during an incident.

All positions listed follow National Wildfire Coordination Group (NWCG) standard positions found in PMS 310-1 Wildland Fire Qualification System Guide. In order to apply to any position you must meet the qualifications and

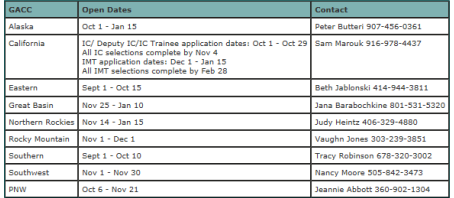

Please direct all questions to Jim Edmonds [jredmonds@fs.fed.us, 503-896-0920]<br>or Lani Williams [208-387-5278].

Thank you for using ICAP. We value your input, and all of the changes implemented<br>this year are based on your comments. Once you have completed your application<br>please take a moment to take this ICAP User Survey and leave

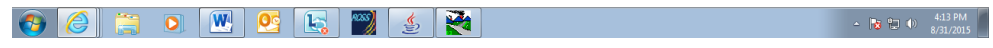

The next time you enter FirePortal you may enter those system(s).

At this point you may bookmark the location, or save in your Favorites on your browser. If you have any questions please contact Jim Edmonds, [jredmonds@fs.fed.us,](mailto:jredmonds@fs.fed.us) 503-808-2120.